## New features in Power point 365

IT UNIT FACULTY OF AGRICULTURE DAMIETTA UNIVERSITY

By: Nada Essa

## Designer

Microsoft now assists you in designing a visually appealing PowerPoint presentation. If you don't have an eye for design, no worries! Thanks to PowerPoint's Designer tool, it'll give you some options on how to present your slide in a more compelling way. All you have to do is drop a picture into the presentation. Designer will then pop up on the right side with a few different choices. With just a click, you can transform your presentation to impress your audience.

Have you ever had the issue of trying to add multiple images to one slide? It ends up looking cluttered and like a children's collage. Designer will automatically give suggestions on how to incorporate multiple images into your presentation.

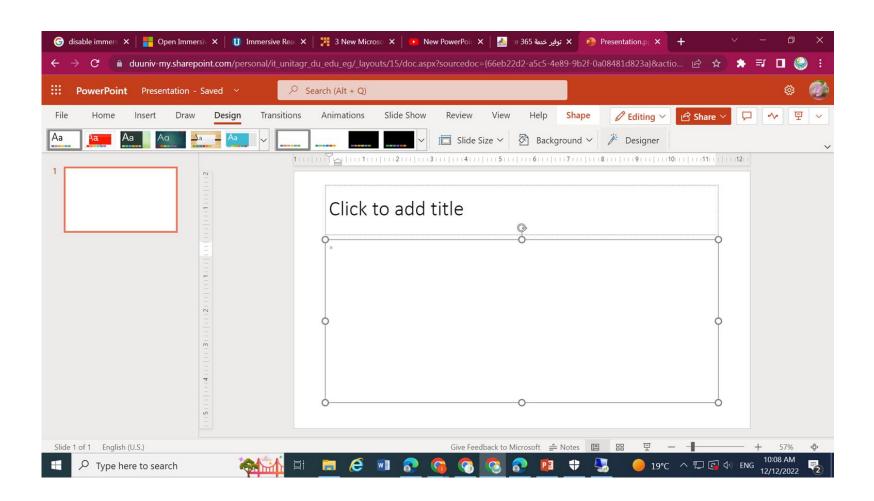

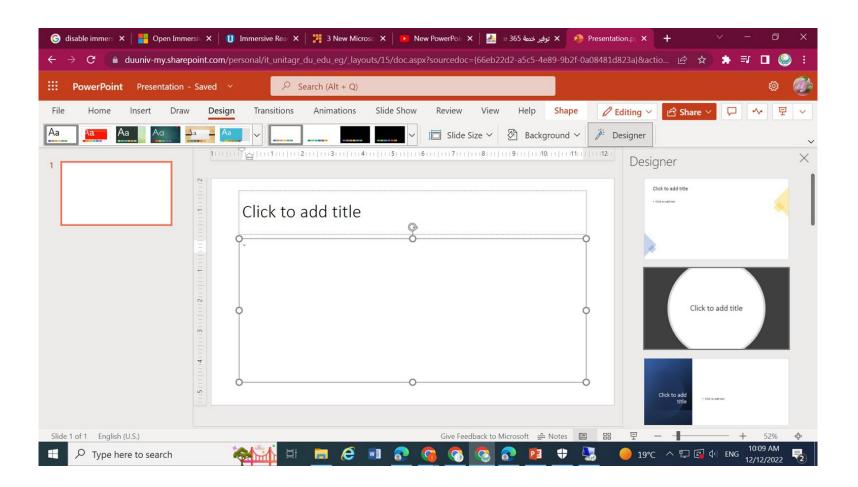

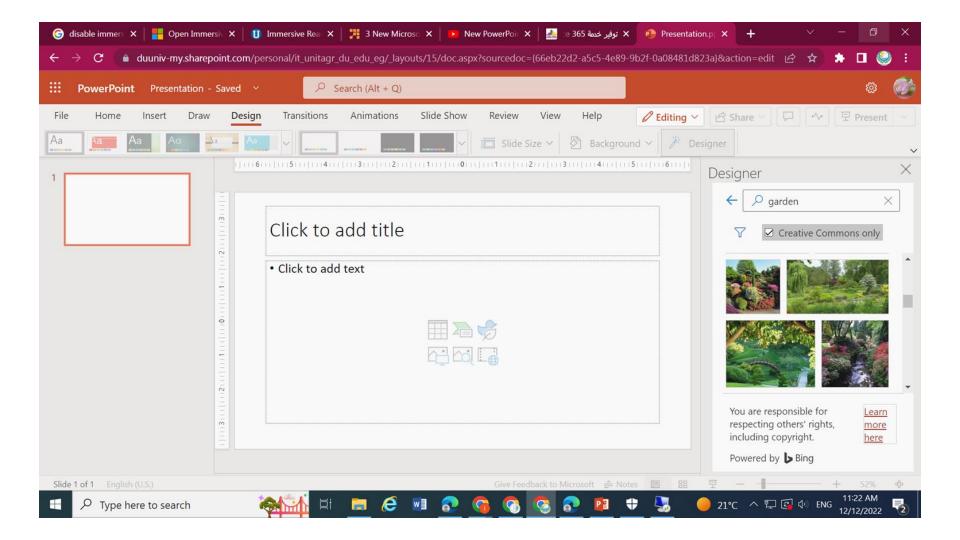

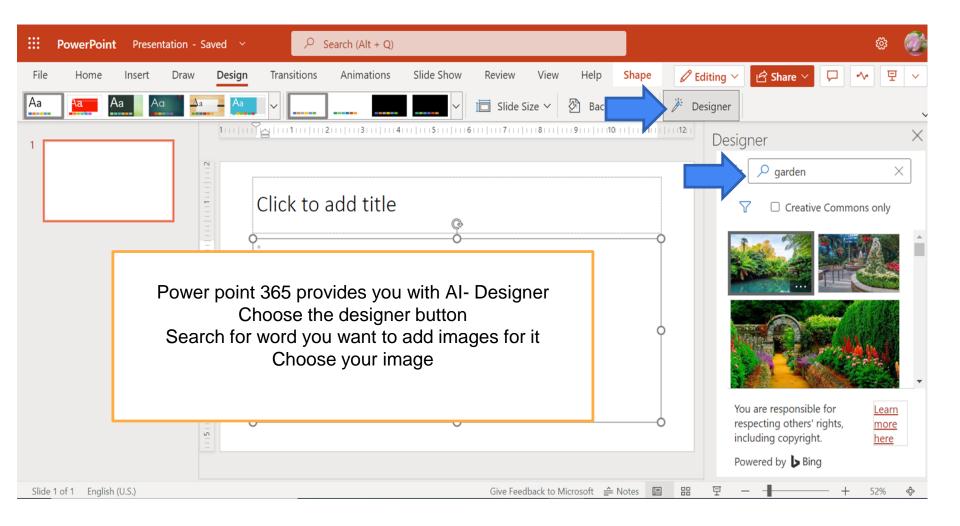

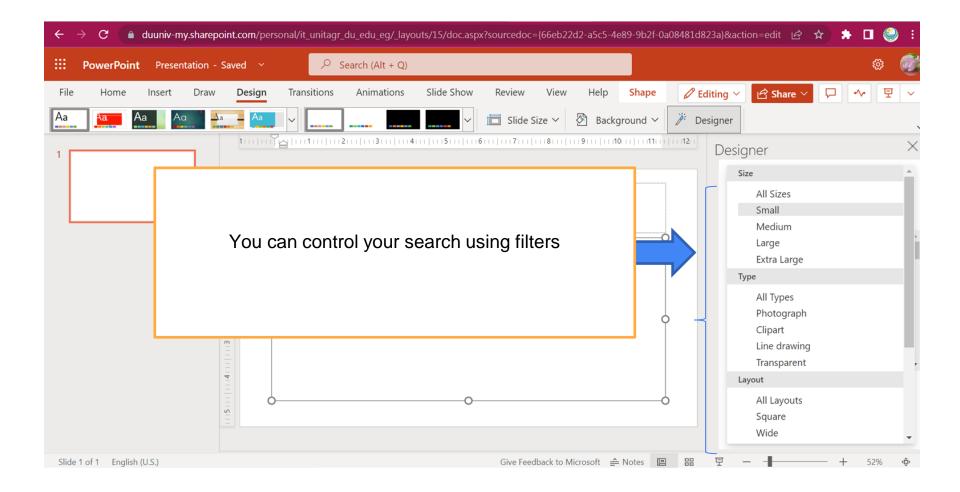

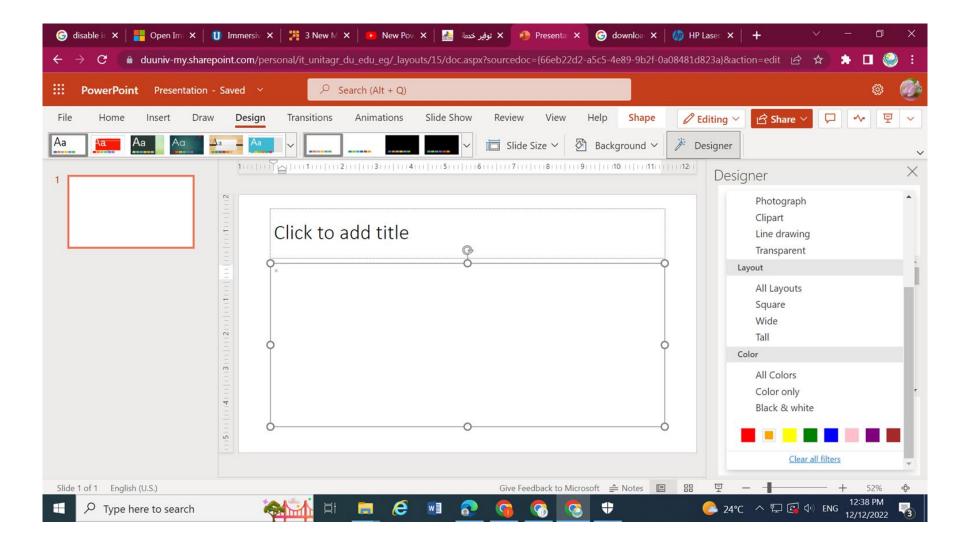

## Morph

If you've ever tried to do animation in a PowerPoint slide, then you know how tedious it can be. You have to fiddle with the timing, start, triggers and more. Luckily, Microsoft came up with a way to make it much easier. All you have to do is right click on your current slide and duplicate the slide. Next, move your objects around until you've got your end result. Go to transitions and select Morph. Now, you have a smooth transition to your next slide.

 See the video to create a presentation with morph https://youtu.be/d7LPQEJbIP0

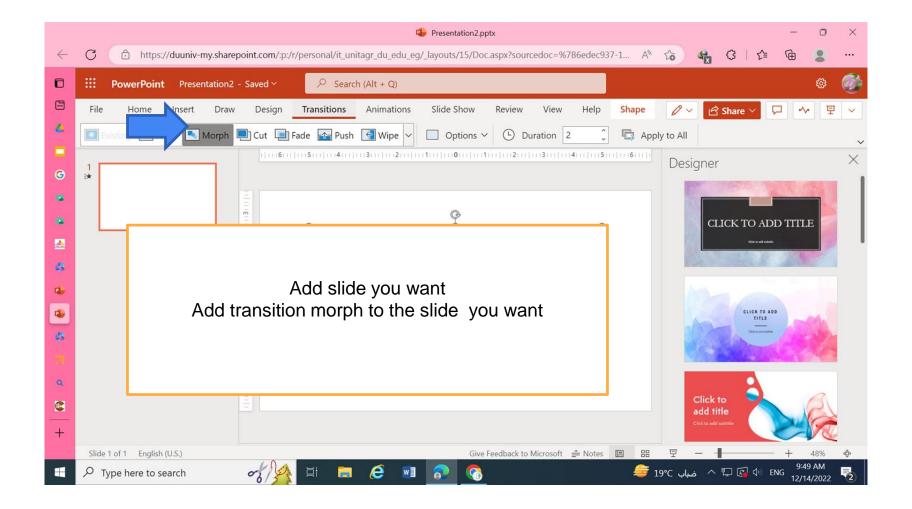

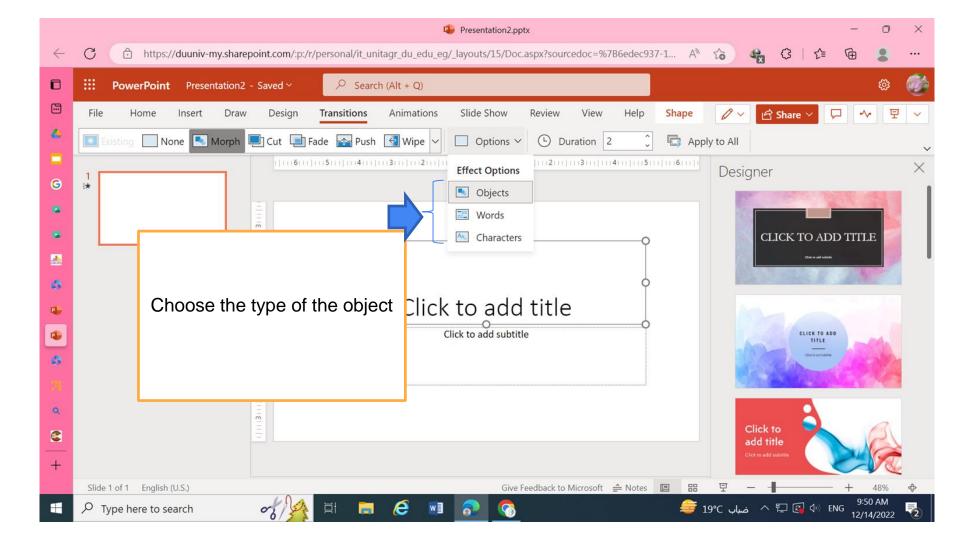